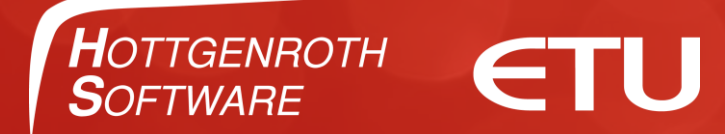

# Herzlich Willkommen Kaufmann Ersteinrichtung Vorgangseinstellungen

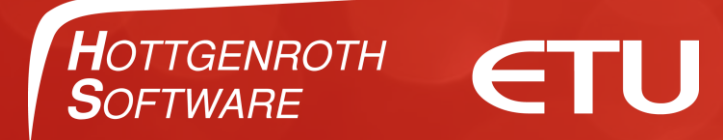

#### Wechseln Sie für die Vorgangseinstellungen in den "Erweiterten Modus".

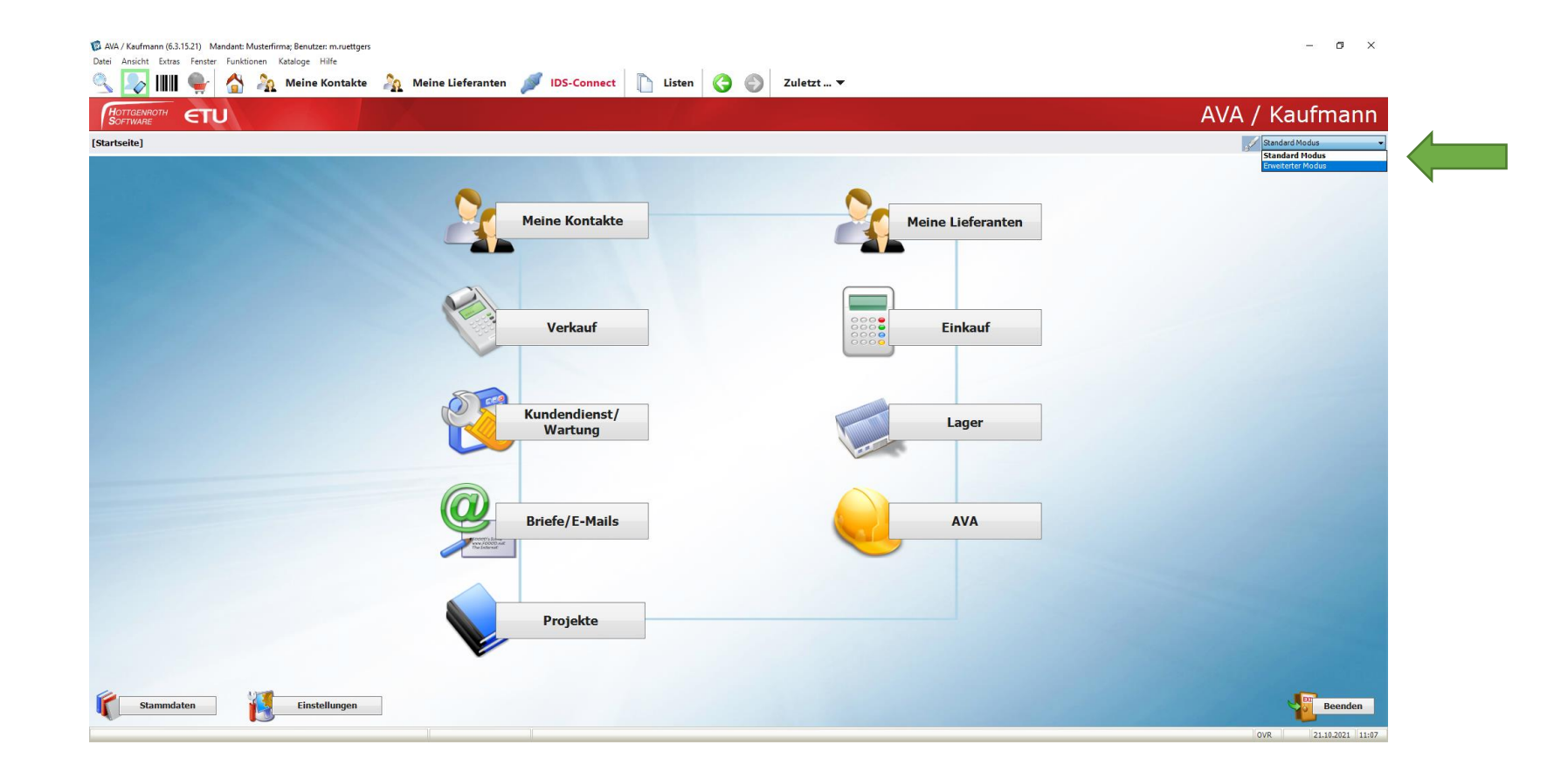

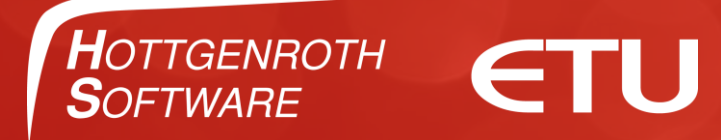

#### Erweiterter Modus

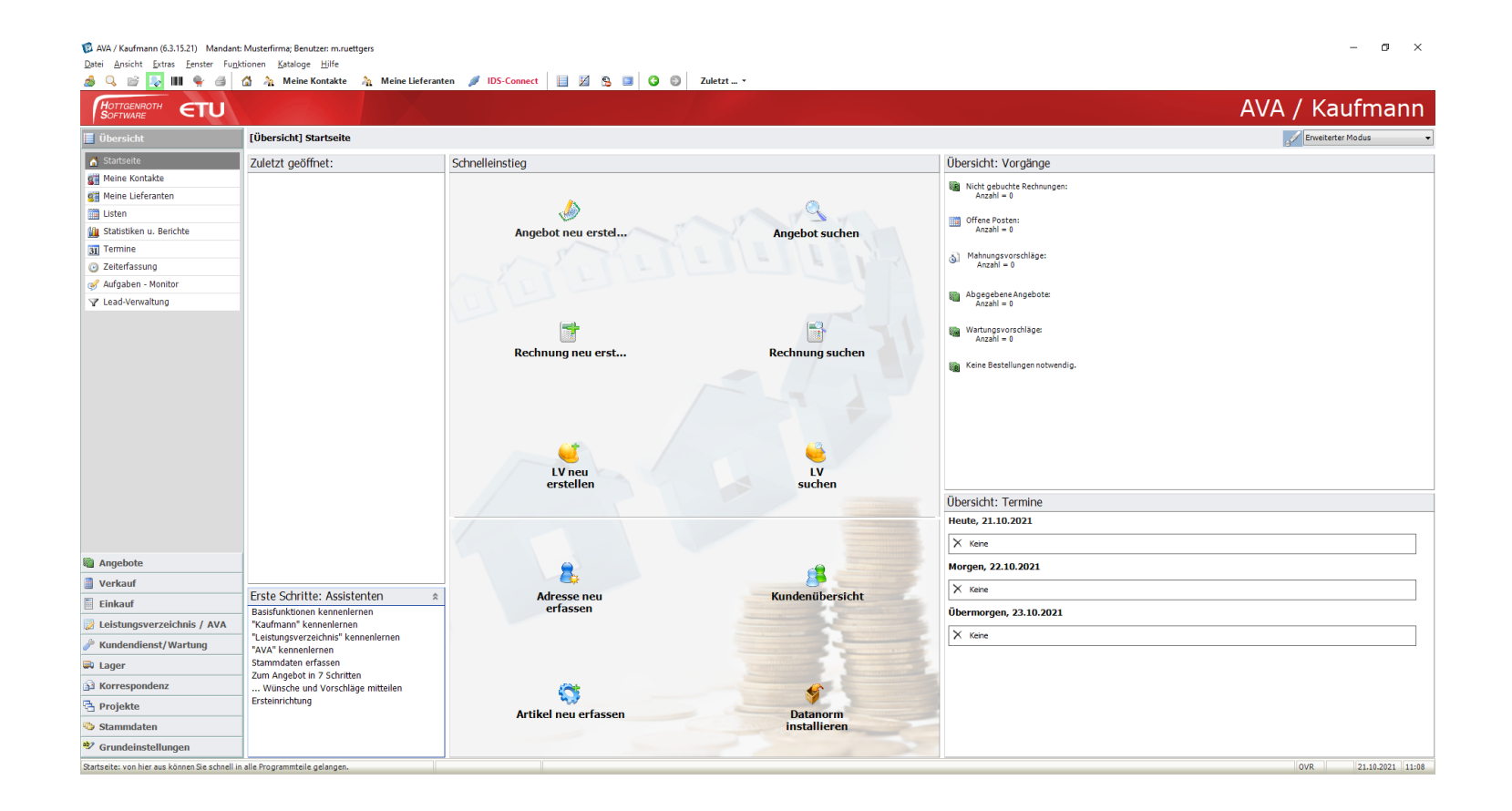

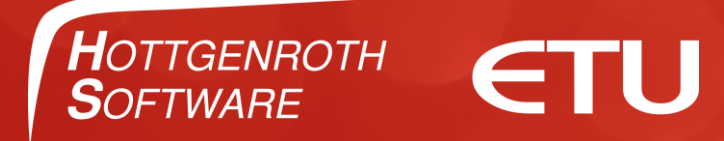

#### Gehen Sie in den Grundeinstellungen zu Angebot

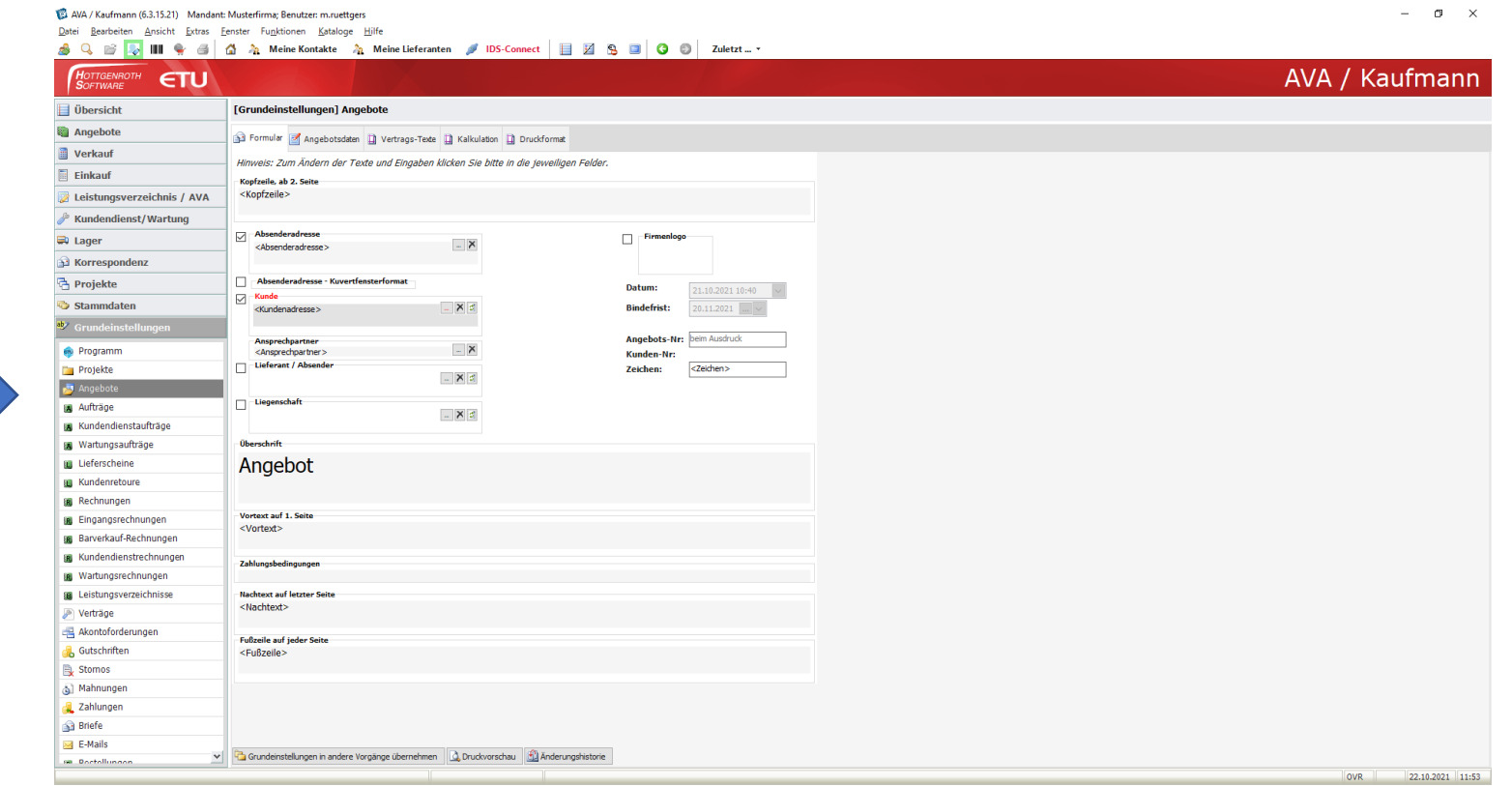

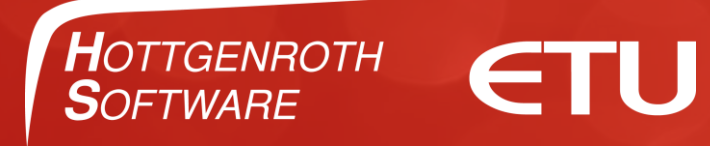

Ich habe mein Briefpapier als JPG Datei bereits in den Grundeinstellungen hinterlegt.

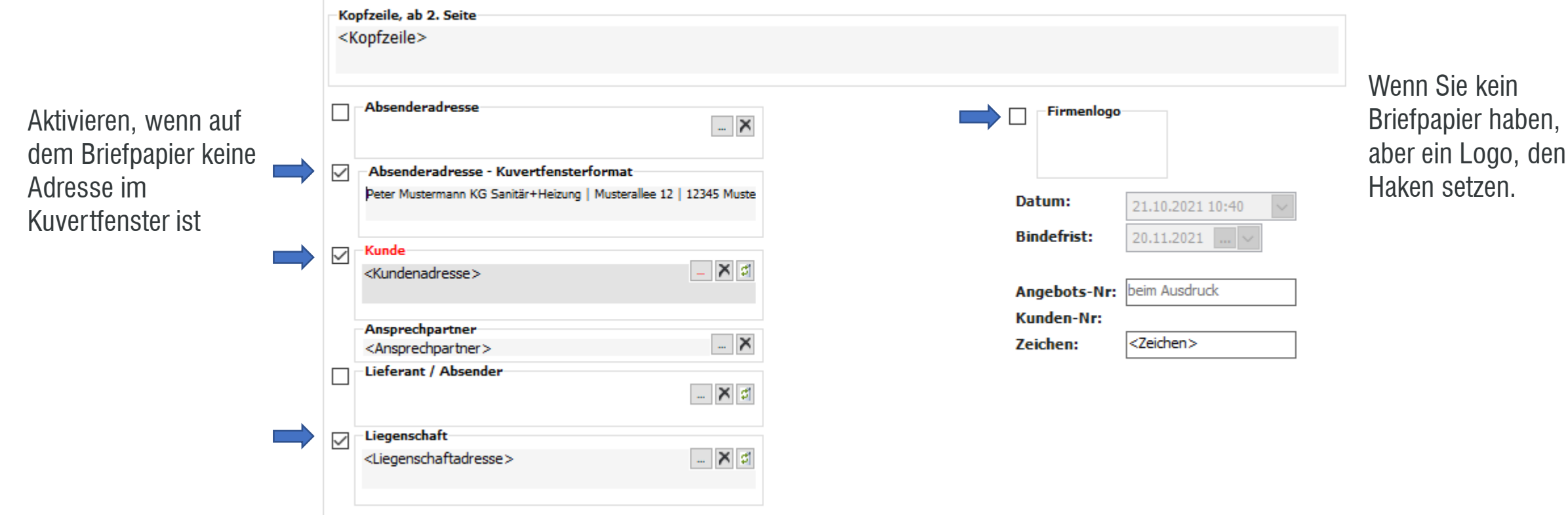

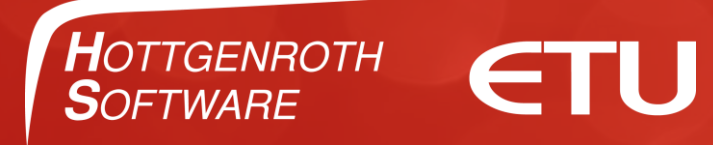

### Die Überschrift könnte auch "Kostenvoranschlag" heißen

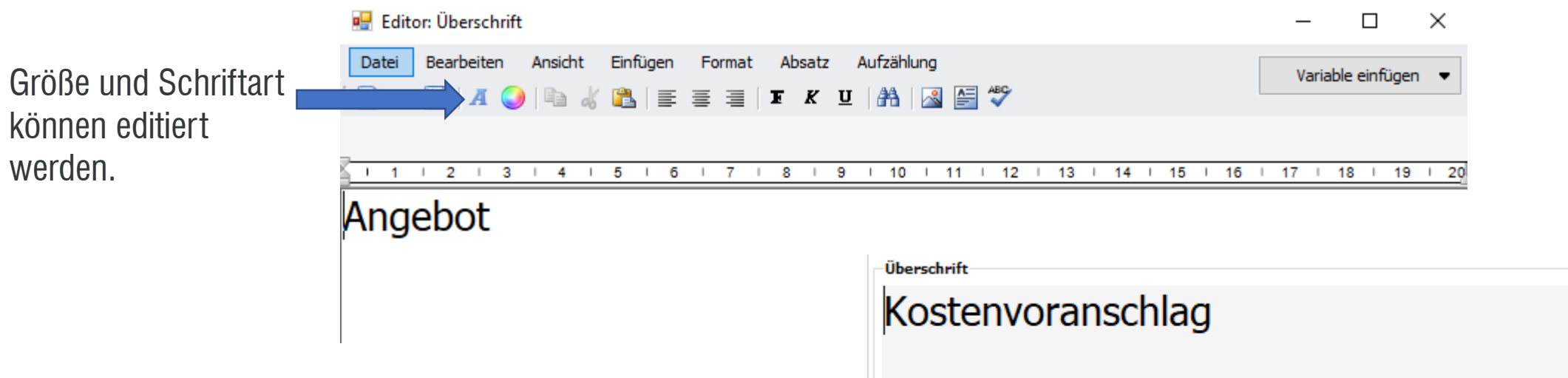

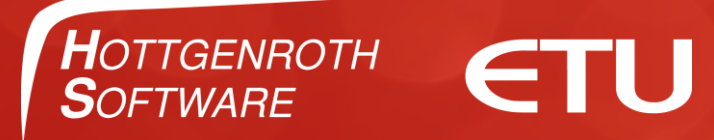

#### **Vortext**

#### 1 Eingaben klicken Sie bitte in die jeweiligen Felder.

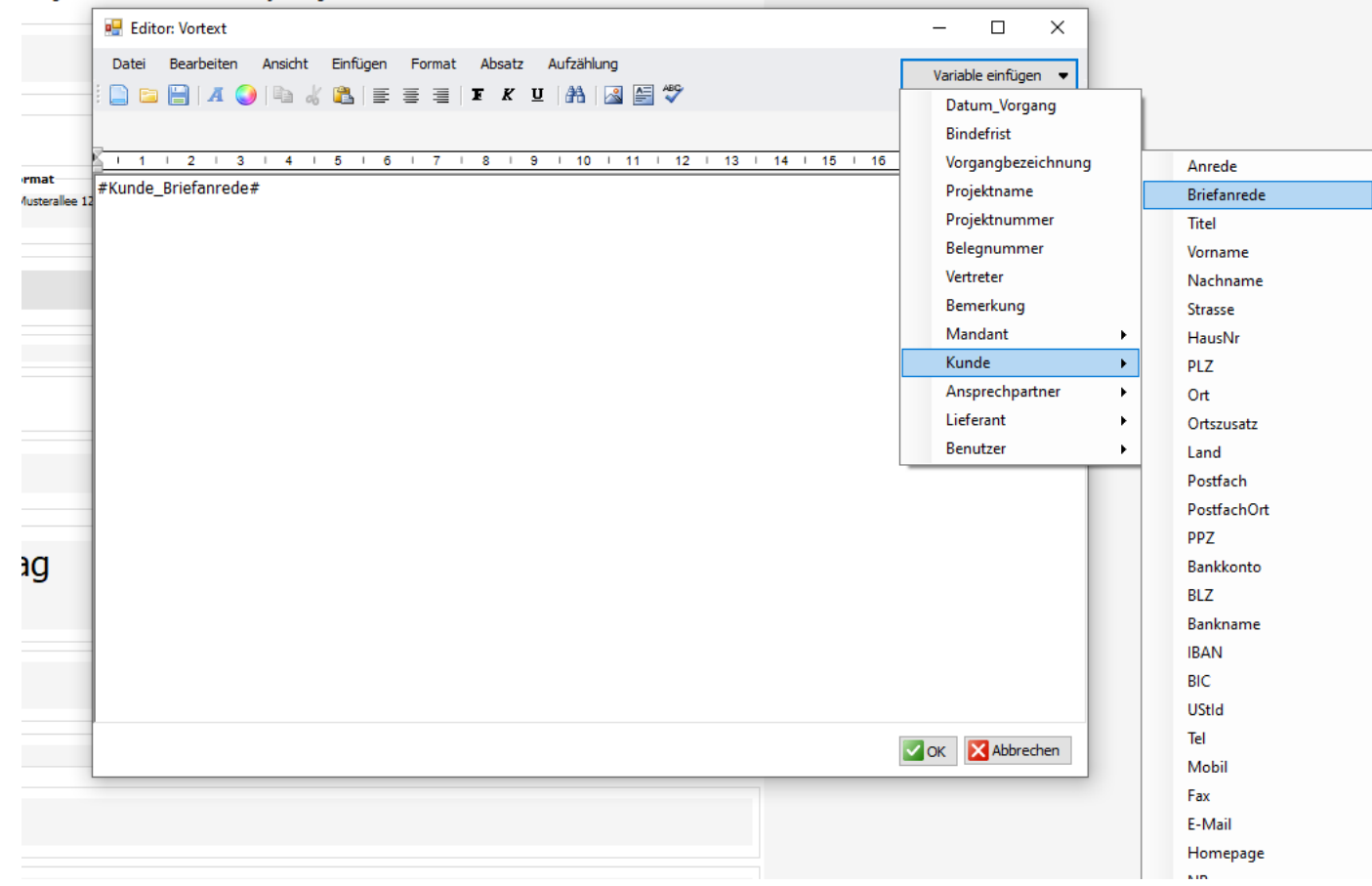

Verwenden Sie Platzhalter um z.B.: die Briefanrede automatisch abzugreifen.

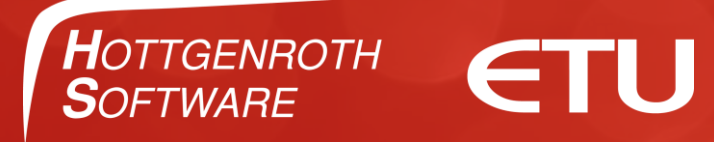

#### **Vortext**

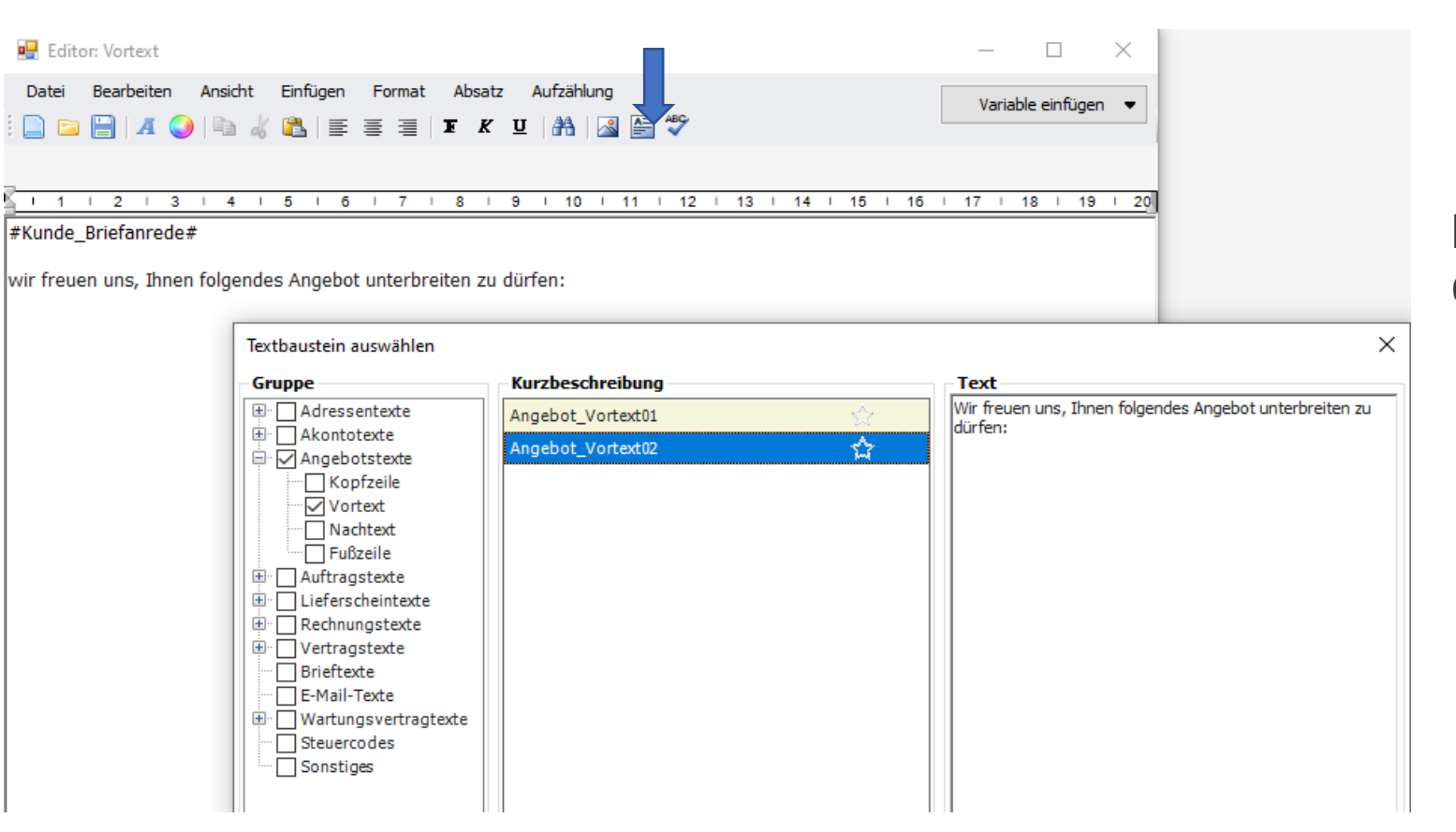

Nutzen Sie einen unserer Vortexte oder schreiben Sie Ihre eigenen.

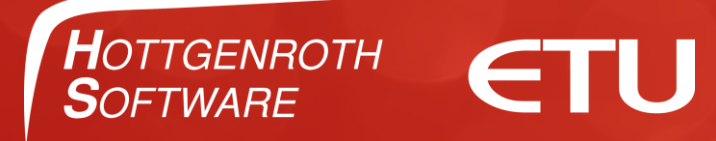

#### **Nachtext**

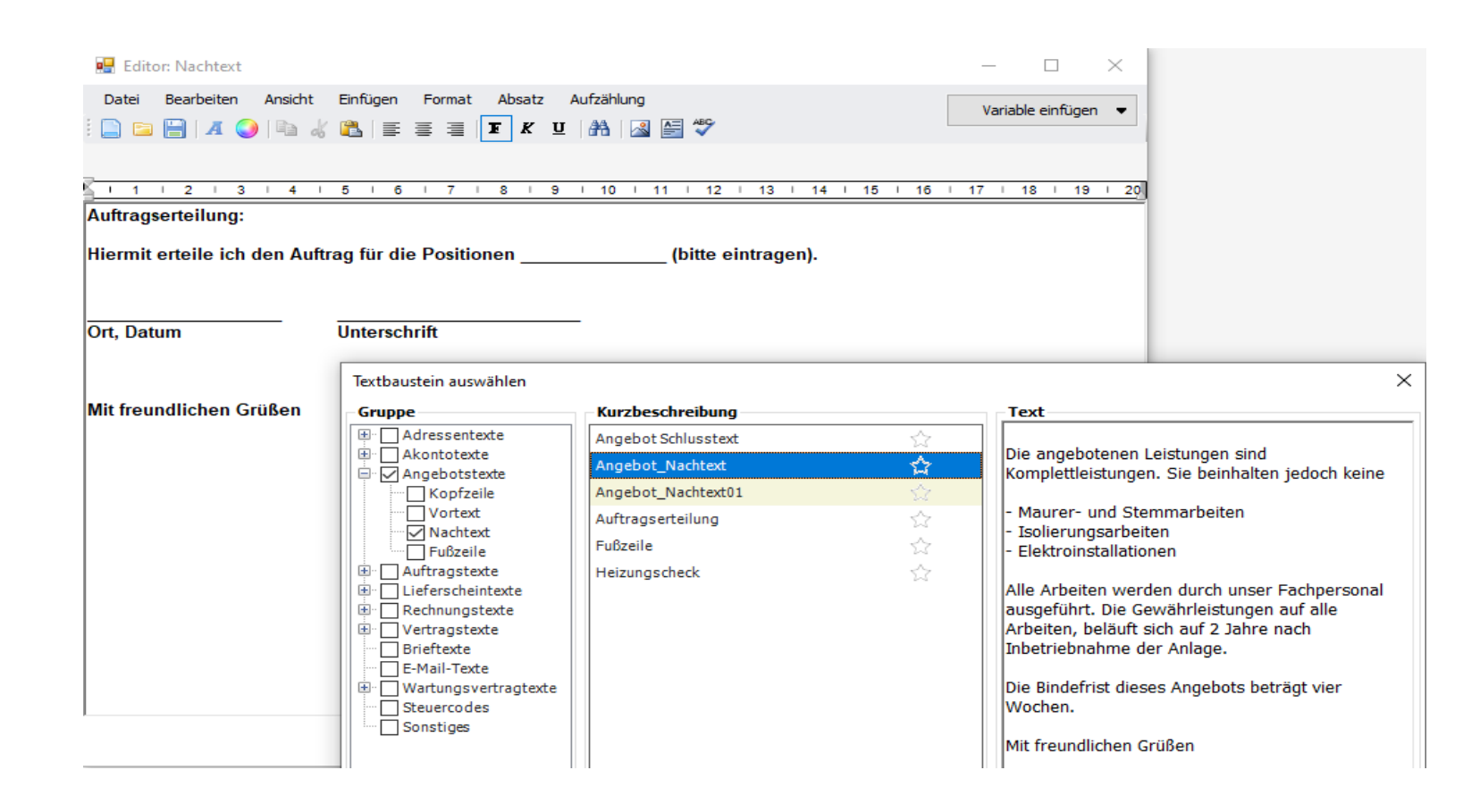

Nutzen Sie einen unserer Nachtexte oder schreiben Sie Ihre eigenen.

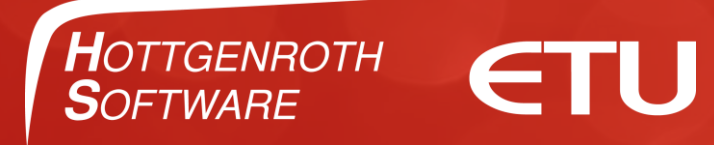

## Kalkulation: Listenpreis minus Kundenrabatt (Typ A)

Formular **of** Angebotsdaten **D** Vertrags-Texte **D** Kalkulation **D** Druckformat

Sie haben die Auswahl zwischen zwei Kalkulationsarten: Typ A und Typ B

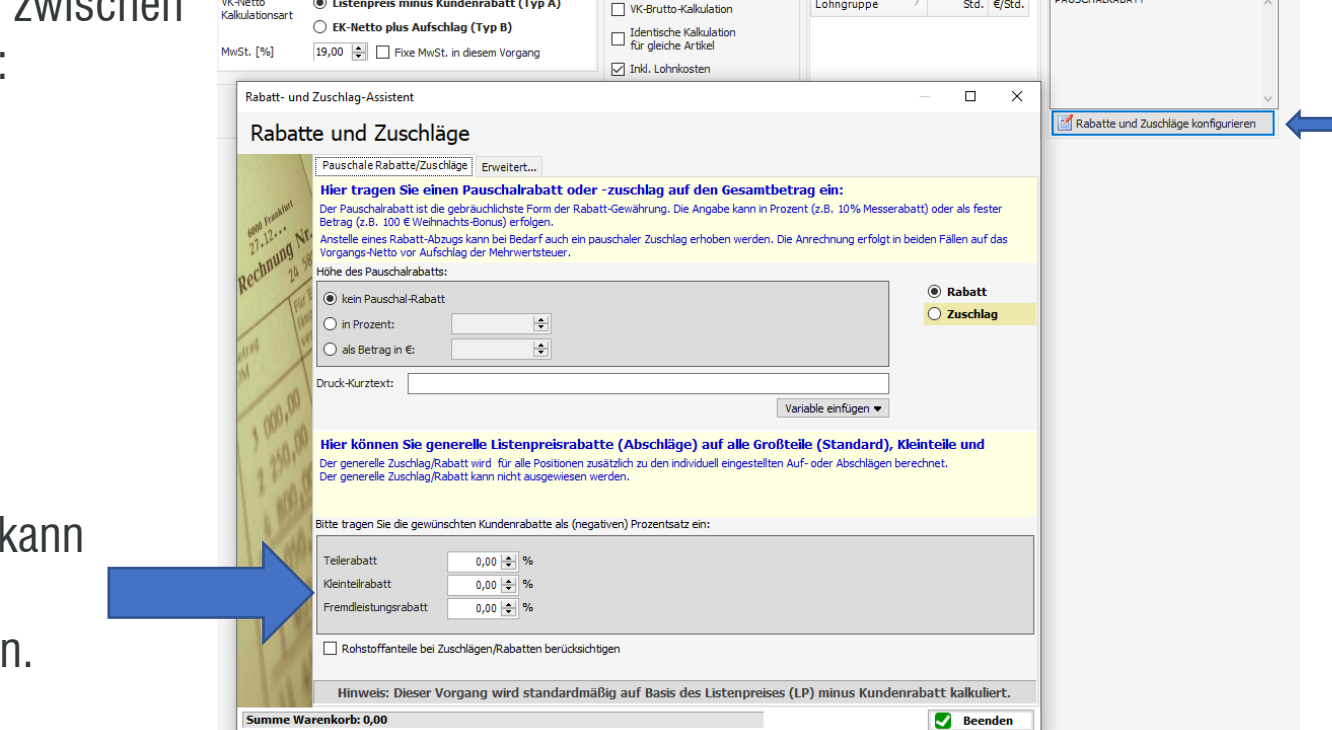

Lohnkosten

Rabatte und Zuschläge  $\frac{1}{2}$ 

Standardmäßig ein Teilerabatt hinterlegt werder

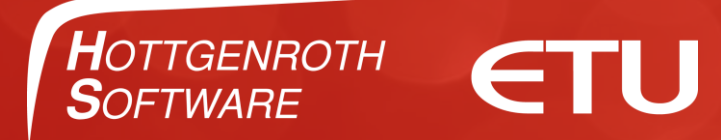

### Kalkulation: EK-Netto plus Aufschlag (Typ b)

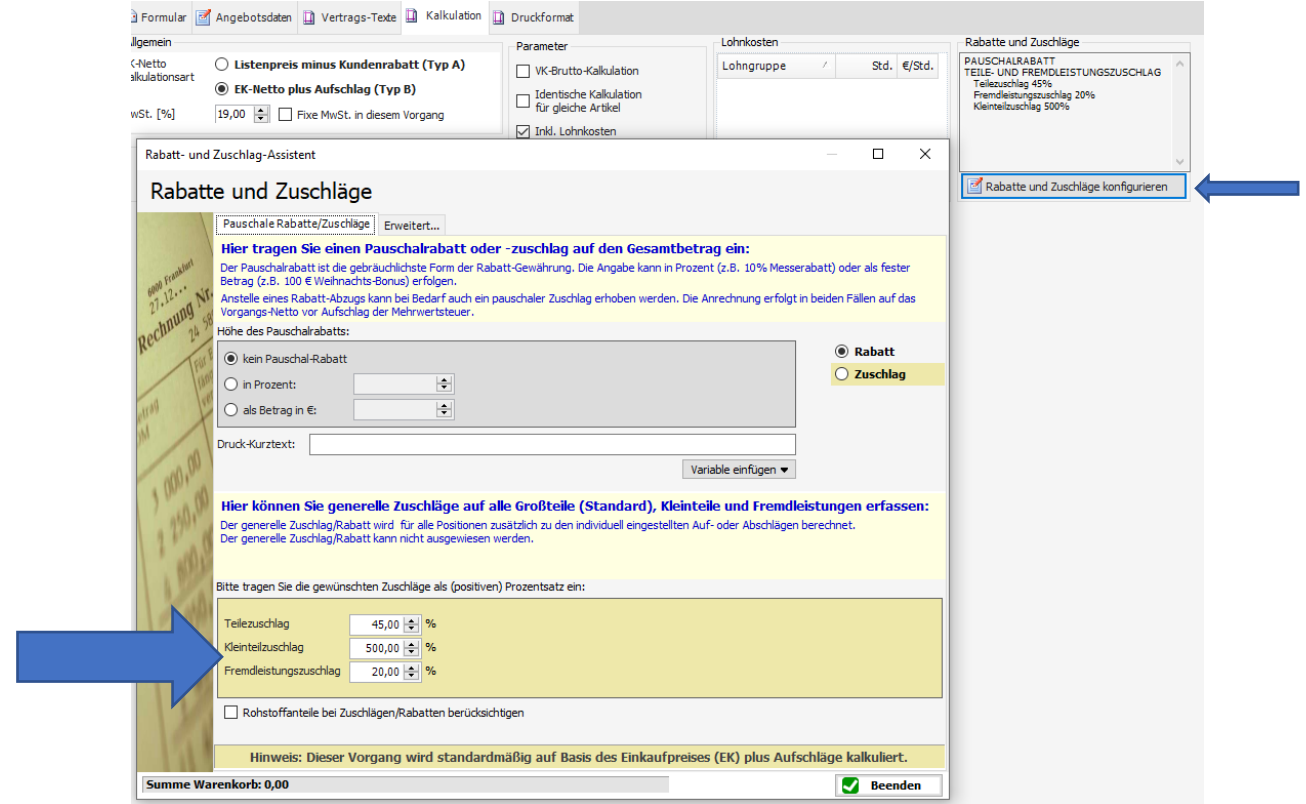

Standardmäßig kann ein Teilezuschlag hinterlegt werden.

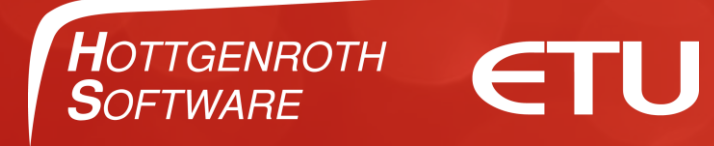

#### Druckformat: Drucker

Wenn sie mehrere Drucker haben, wird der Drucker über die Windowseinstellungen gesteuert.

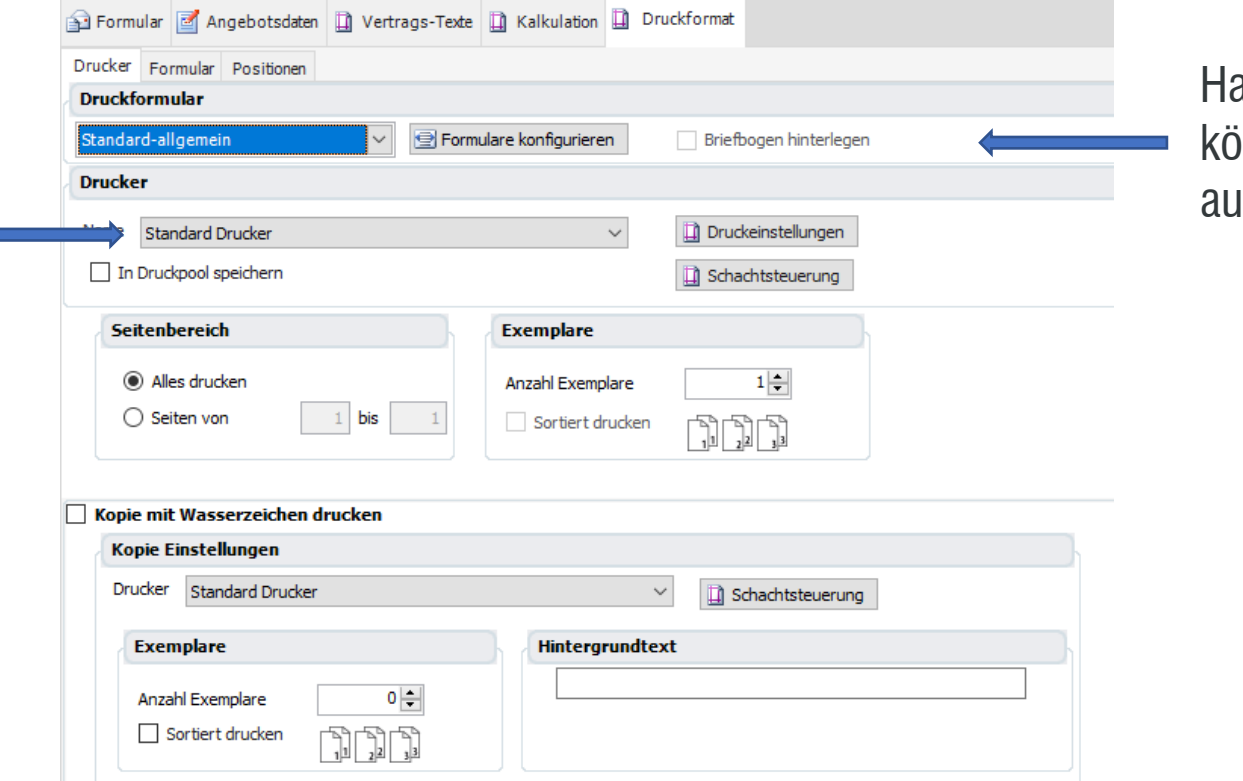

Haben Sie ein Briefpapier, können Sie dieses immer mit ausdrucken lassen.

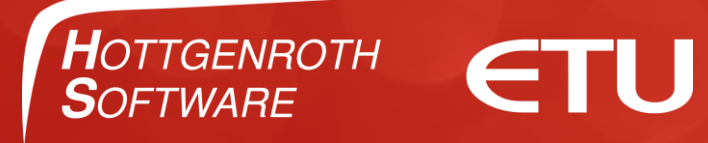

#### Druckformat: Formular

Prüfen Sie alle Möglichkeiten.

Z.B.: Haben Sie Briefpapier als Bild hinterlegt? Ist darauf die Fußzeile schon hinterlegt? Ja? Dann entfernen Sie den Haken.

#### [Grundeinstellungen] Angebote Formular **of** Angebotsdaten **D** Vertrags-Texte **D** Kalkulation **D** Druckformat Drucker Formular Positionen  $\boxed{-}$  Logo Firmenlogo drucken - Adressfelder Absenderadresse drucken Absenderadresszeile drucken √ Kundenadresse drucken Lieferantenadresse drucken □ Liegenschaftsadresse drucken Adresstext ○ Zusatzadresse als Block drucken 2usatzadresse als Einzeiler drucken - Formular - Parameter **√** Kopfzeile drucken **√** Fusszeile drucken Kopfzeile auf 1. Seite drucken Kurzname statt Kundennummer ohne Seitenzahl drucken neue Seite je Titelposition Vertragsvortext drucken Vertragsnachtext drucken √ Vertragstext auf eigene Seite drucken Schriftart verwenden  $\mathbb{H}^+$ Schriftart Tahoma; 9,75pt kein Übertrag  $\overline{\mathbf{v}}$ Summen-Übertrag je Seite Zahlungsbedingungen (nur mit Formularen ab der Version 3.0 möglich) Vorgangverweis mit drucken Variable einfügen Text Belegnummer als Barcode mit drucken - Druckdatum ○ Belegdatum (Erstellungsdatum) ◯ Von Hand vorgeben 27.10.2021  $\sqrt{\sqrt{ }}$  $<sup>•</sup>$  Heute</sup> Uhrzeit drucken - Energielabel Energielabel drucken

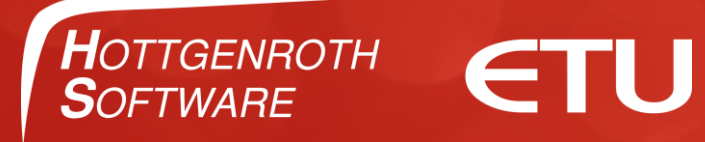

#### Druckformat: Positionen

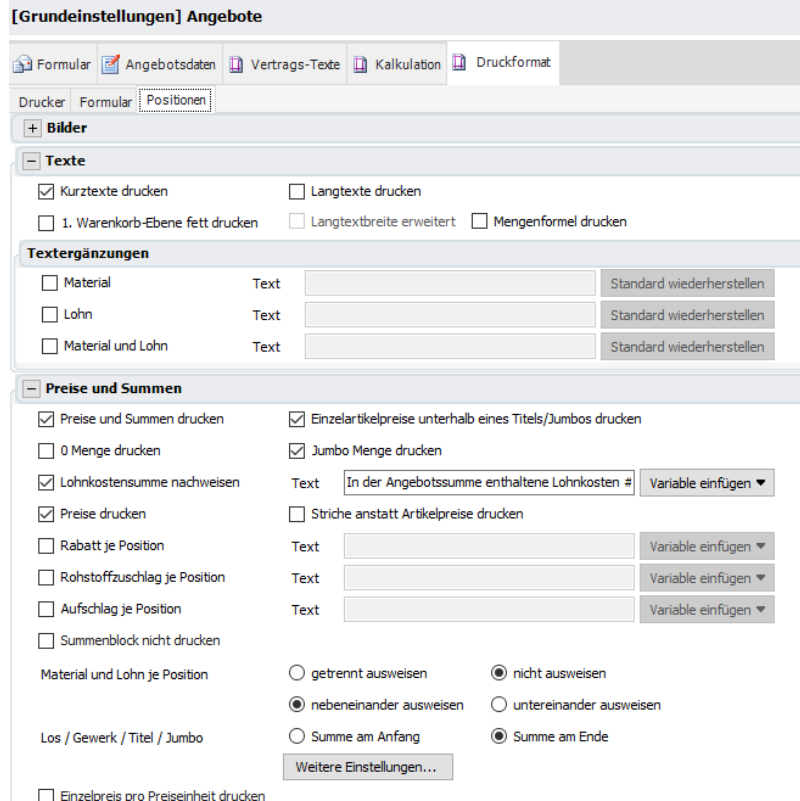

Prüfen Sie alle Möglichkeiten.

Z.B.: Brauchen Sie den Langtext oder die Artikelnummer? Ist der Lohnkostennachweis wichtig? …

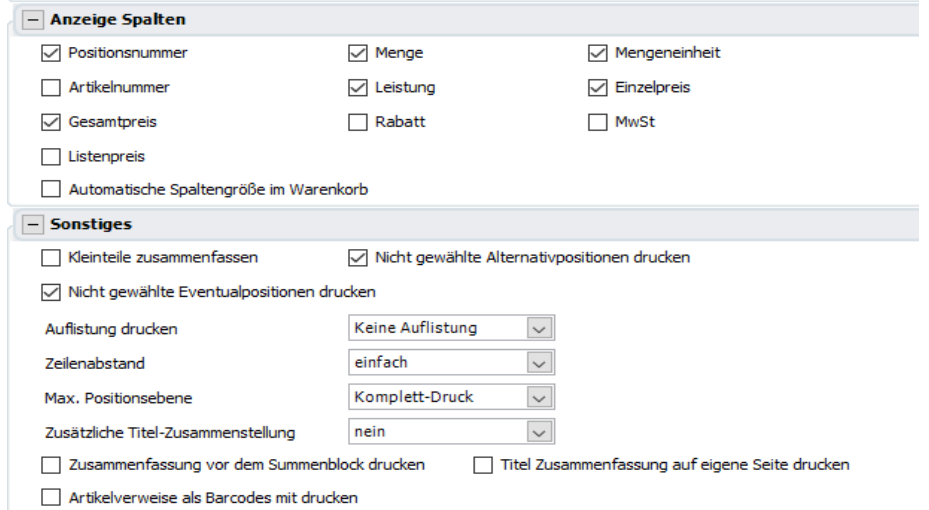

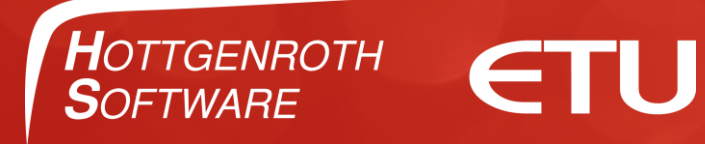

Grundeinstellungen in andere Vorgänge übernehmen

Damit Sie nicht alle Einstellungen für alle anderen Vorgänge machen müssen, können diese kopiert werden.

Grundeinstellungen in andere Vorgänge übernehmen O Druckvorschau

Kopieren Sie alles aus dem Vorgang Angebot außer den Texten.

In der Rechnung danken Sie nicht für die Anfrage.

Machen Sie noch für jeden weiteren Vorgang individuelle Einstellungen.

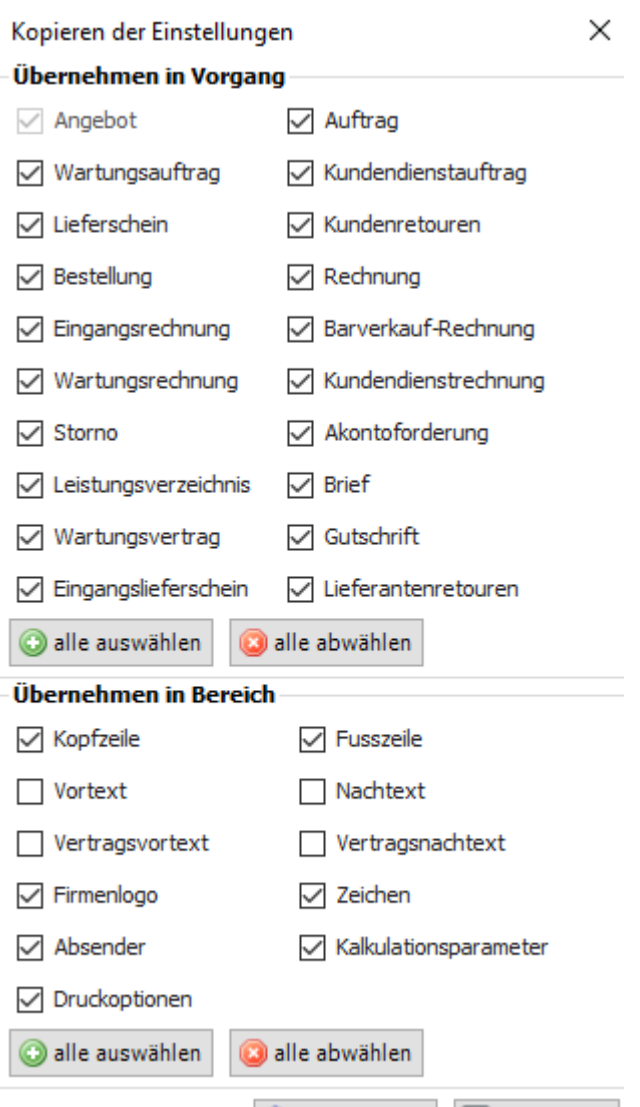

Ubernehmen

**XX** Abbrechen

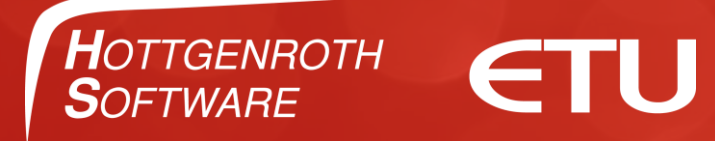

## Vielen Dank für Ihre Aufmerksamkeit

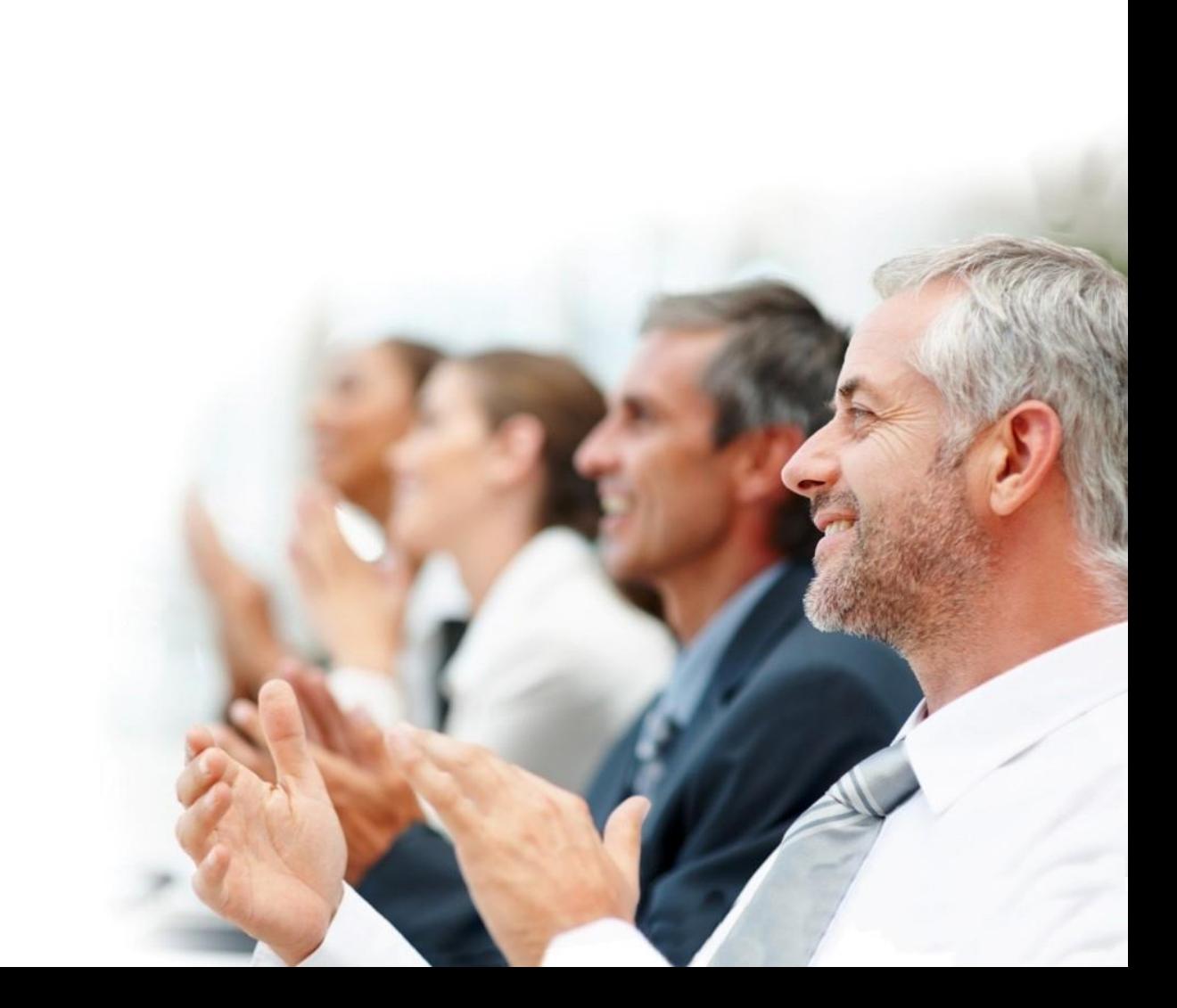